## PRESIDENCE DE LA REPUBLIQUE

## | **Salón Murat**

Haga Clic y desplace el ratón sobre la ventana anterior para desplazarse en la panorÆmica o utilice las flechas de su teclado (derecha, izquierda, arriba y abajo).

\* Para hacer zoom hacia delante: tecla A Para hacer zoom hacia atrÆs: tecla Z, haciendo clic al mismo tiempo sobre la ventana.

\* Para ver las zonas sensibles, pulse la tecla H. Haciendo clic sobre el objetivo rojo, comenzarÆ una acción.

\* Atención, hay que esperar la telecarga completae antes de intervenir en la imagen (espere a que comience a funcionar el panorÆmico) El tiempo de reacción de la imagen panorÆmica Java puede ser un poco largo. En este caso, mantenga apoyado el ratón durante algœn tiempo. Si tiene problemas con Java, vuelva a cargar la pÆgina o salga y relance su navegador.

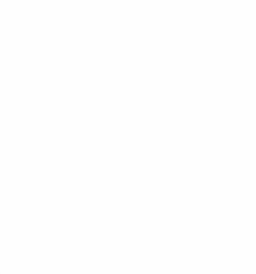

|

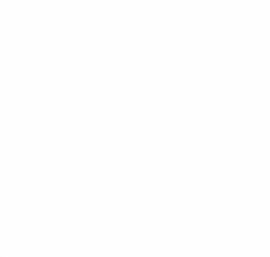

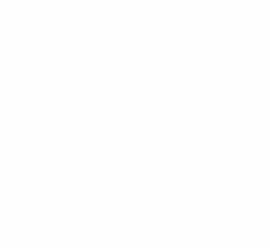

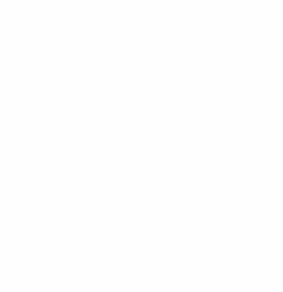

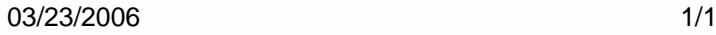